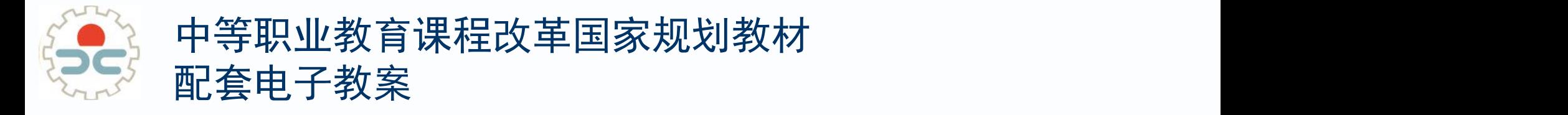

# 计算机应用基础 (Windows7+Office2010)

第3章 因特网 (Internet) 应用

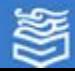

网址: http://www.hep.com.cn

# 3.1 连接 Internet

本节主要学习内容:

- 1.了解因特网的基本概念
- 2.了解因特网的常用接入方式及相关设备
- 3.用常用接入方式将计算机接入因特网
- 4.了解IP地址和域名的概念,会配置TCP/IP协议 的参数

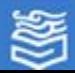

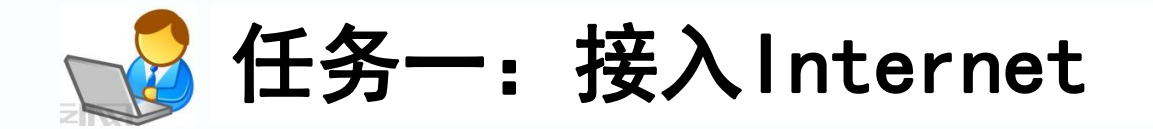

接入Internet的常见方式有: 窄带接入(电话拨号接入)、宽带接入(ADSL、小区宽 带、无线上网),本任务介绍常见的ADSL接入方式。 使用ADSL方式接入网络,首先要在网络运营商(如电信、 网通等)处开通ADSL服务,获取用户名和密码,安装好 ADSL Modem, 然后在操作系统中建立拨号连接。

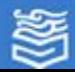

ADSL接入方式步骤:

#### 1. 建立ADSL连接

单击"开始"按钮,在面板中选择"控制面板"菜单项; 在打开 的"控制面板"窗口中选择"网络和共享中心"选项; 在出现的" 网络和共享中心"窗口中,用户可以在其中查看本机的信息,单击" 设置新的连接或网络",以后操作步骤如图3-1所示。

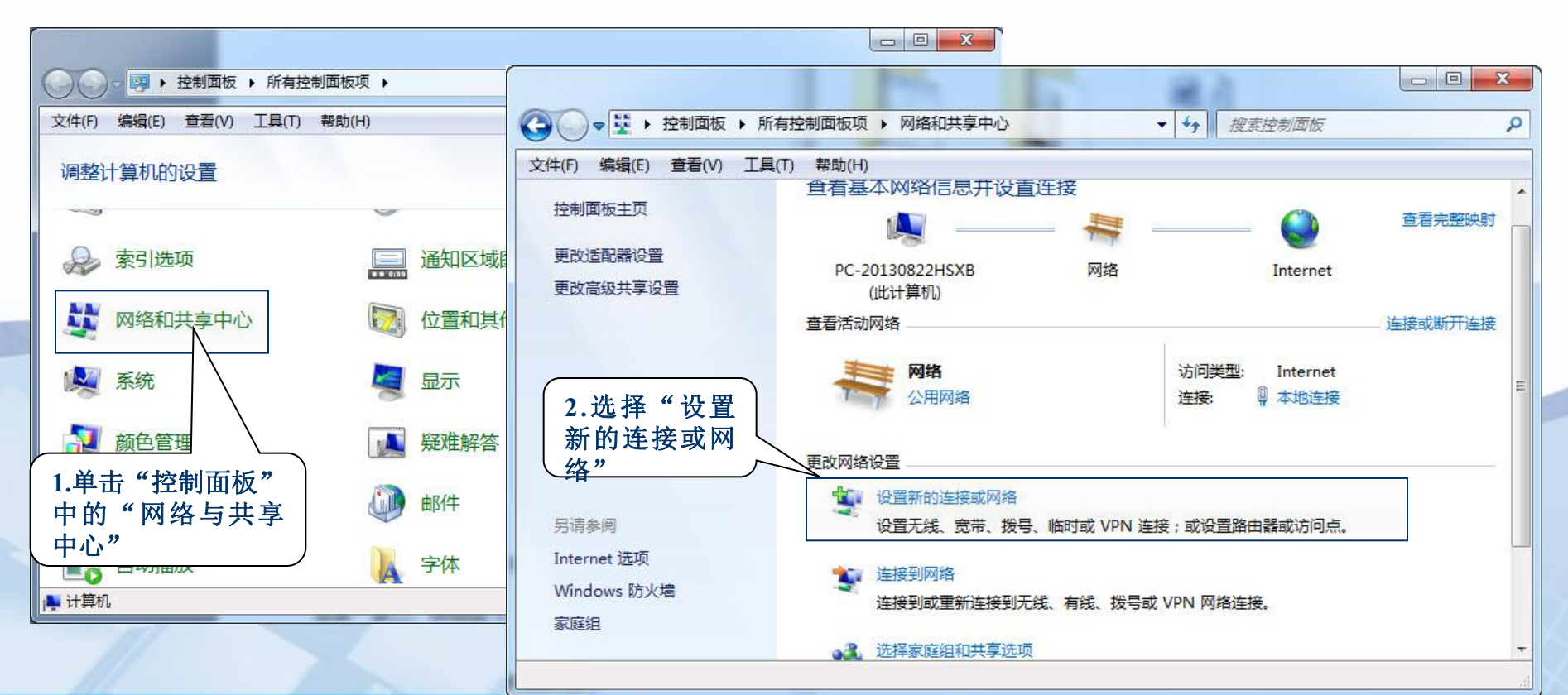

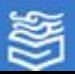

## ADSL接入方式步骤:

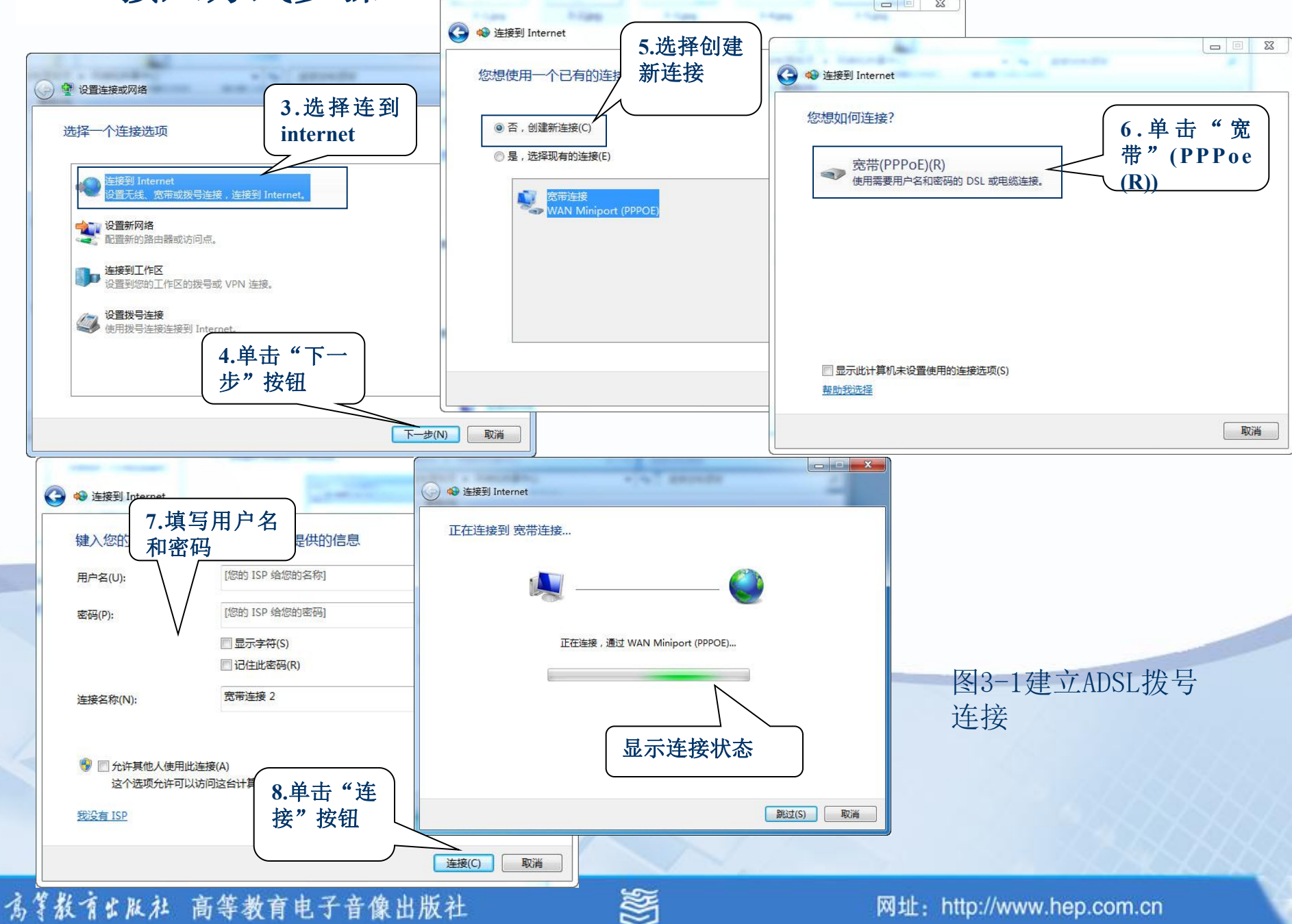

### 2.接入Internet

建立好了ADSL拨号连接后,在"网络和共享中心"窗口中选择" 更改适配器设置"选项,即可打开"网络连接"窗口,可以看到图标 "宽带连接2"已经呈现连接状态。如今后要重新连接,可单击该图标 ,输入用户名和密码,可以再次连接,如图3-2所示。

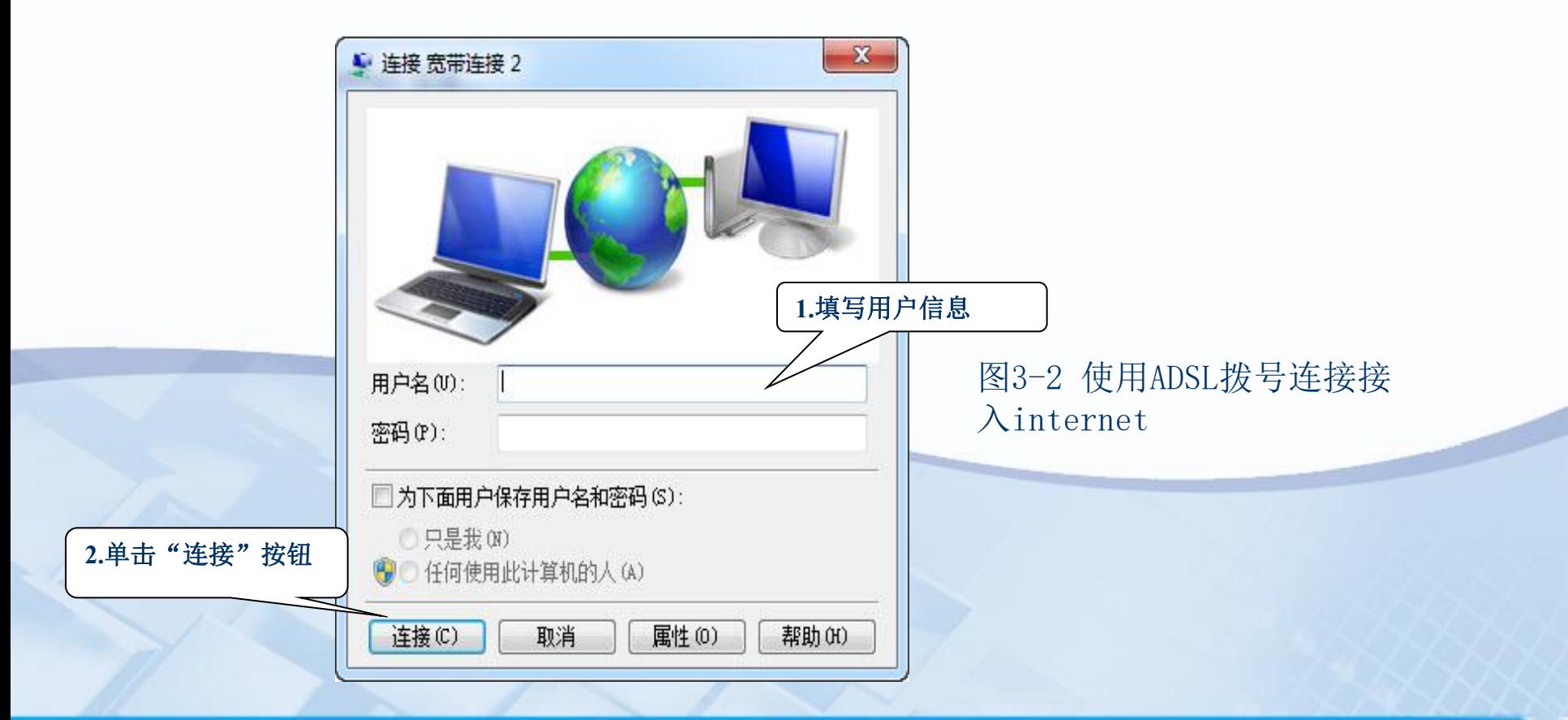

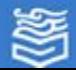

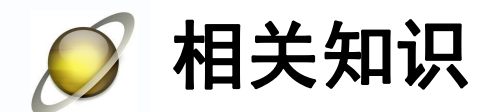

#### 1.ADSL接入

 ADSL( Asymmetrical Digital Subscriber Loop,非对称数字用 户环路)技术,以现有普通电话线作为传输介质,用户只要在普通线 路两端加装ADSL设备,即可使用ADSL提供的宽带上网服务。如图3-3 所示。ADSL和固定电话使用同一条线路实现宽带上网和语音通信, 在 上网的同时也可以使用语音通信服务,上网和接听、拨打电话互不干 扰。用户通过ADSL接入因特网,同时可以收看影视节目或举行视频会 议,还可以高速下载文件。

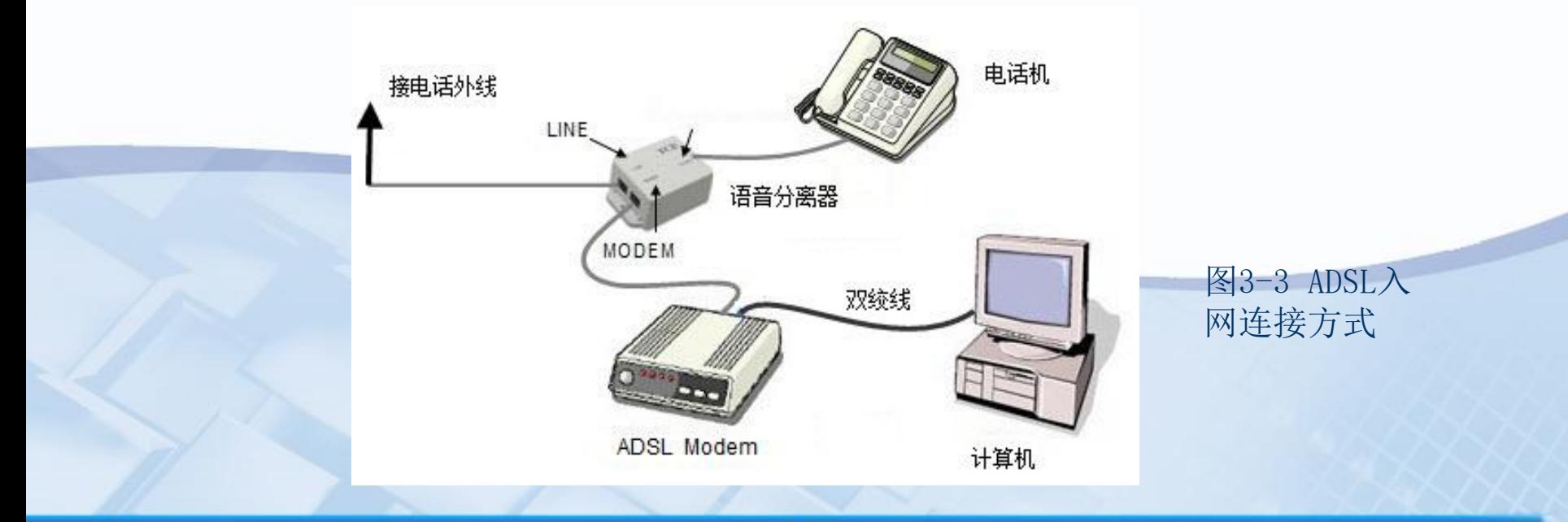

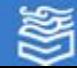

#### 2. 小区宽带接入

这是目前大中城市较普及的一种宽带接入方式,网络服务商利用以太网 技术,采用光纤接入到社区,从社区机房铺设光缆至住户单元楼,楼内布线 采用五类双绞线铺设到用户家里,双绞线总长度一般不超过100米,用户家 里的计算机通过五类双绞线接入墙上的五类模块就可以实现上网。

#### 3. 电话拨号入网

这种接入方式是过去非常普遍的一种接入方式,主要是利用公用电话交 换网(Pstn, Public Telephone Network)通过Modem拨号实现用户接入的 方式, 最高速率为56Kbps, 目前只在还没有开通宽带上网的地区还有使用价 值。

#### 4. 无线上网

无线上网是指使用无线连接的互联网登陆方式。它使用无线电波作为数 据传送的媒介。传输速率和传送距离虽然不如有线上网,但它移动便捷,特 别适应使用笔记本电脑、平板电脑的用户,深受广大商务人士喜爱。无线上 网现在已经广泛的应用在商务区,大学,机场及其他各类公共区域,其网络 信号覆盖区域正在进一步扩大。目前中国移动、中国电信、中国联通等运营 商都开通了此项业务。

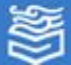

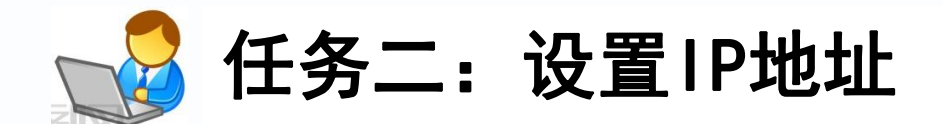

#### 为掌教育出版社 高等教育电子音像出版社

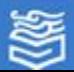

网址: http://www.hep.com.cn

在"网络连接"窗口中,按照图3-4所示的步骤操作,配置 TCP/IP协议参数。

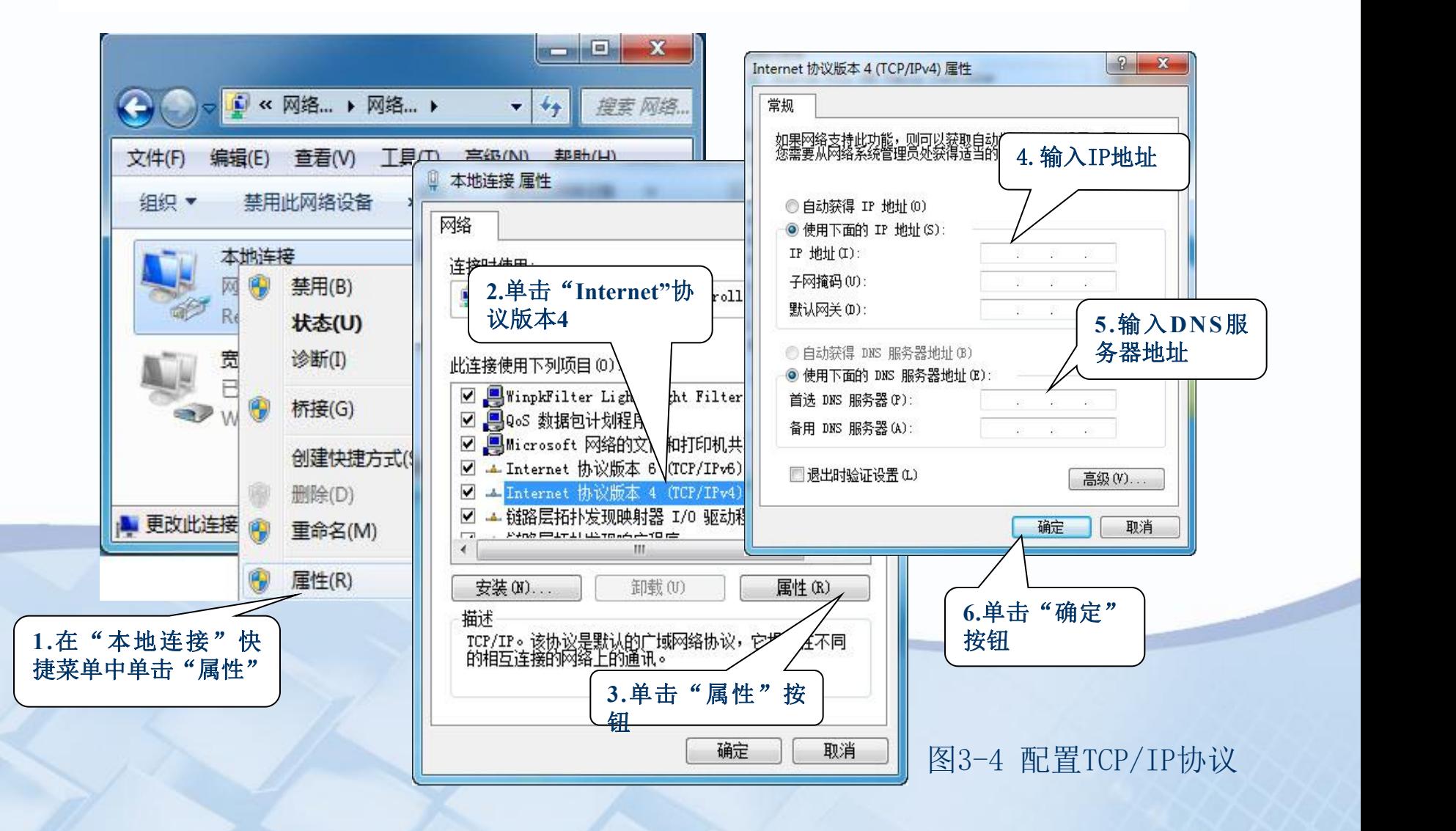

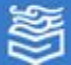

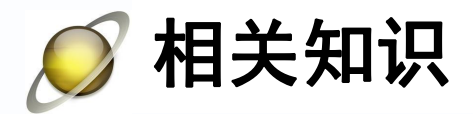

## 1. Internet的发展

Internet起源于美国国防部建立的ARPAnet,其主导 思想是:网络必须能够经受住故障的考验而维持正常的工 作,一旦发生战争,当网络的某一部分因遭受攻击而失去 工作能力时,网络的其它部分应能够维持正常通信。它有 五大特点:支持资源共享、采用分布式控制技术、采用分 组交换技术、使用通信控制处理机、采用分层的网络通信 协议。今天的Internet已不在只是计算机技术人员和军事 部门进行科研的领域,而变成了一个开发和使用信息资源 的、覆盖全球的信息海洋。Internet的应用已渗透到各个 领域,从学术研究到股票交易、从学校教育到娱乐游戏、 从联机信息检索到在线居家购物等,都有了长足的进步。

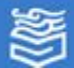

## 2. IP地址

IP地址是网络资源的标识符,用二进制数字来表示, 长度有32位与128位之分,目前主要采用32位,分为4段, 每段8位,每段对应的十进制数范围为0~255,段与段之 间用句点隔开,如192.168.1.1。

IP地址又分为动态地址和静态地址,动态地址是 ISP(Internet Service Provider, Internet服务提供商) 分配给用户的临时地址,这种地址不是固定的,有可能每 次上网拨号都会改变;静态地址是ISP分配给用户的固定 IP地址。在通过ADSL Modem接入局域网中,ISP给用户分 配的都是静态地址,我们可以把这个静态IP地址分给ADSL Modem,局域网中的其他用户再通过它来共享上网。

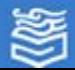

由于IP地址是以数字来代表的主机地址,不易记忆和 使用, 因此Internet采用了域名管理系统(DNS, Domain Name System),入网的每台主机都具有类似于下列结构 的域名:计算机名.机构名.二级域名. 顶级域名, 实际上 就是对应于IP地址的用于在Internet上标识机器的有意 义的字符串。例如网易的IP地址是61.135.253.17, 域名 是www.163.com,与IP地址相比域名显得更形象也更容易 记忆。当我们访问一台主机时,可直接使用域名,DNS服 务器能将该域名解释为IP地址。在域名空间中有注册的 域名都可以转化为IP地址,同理IP地址也可以转化为域 名,用户可以等价使用域名可IP地址。

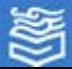

域名不是网址。一般来说, 在通过注册获得了一个域名之后, 需 要根据网址所载信息内容的性质,在域名的前面加上一个具有一定标 识意义的字符串,才构成一个网址。如新浪的网址www.sinaz.com.cn ,其中www标识着服务器是Web服务器,而sina.com.cn则是域名。

域名采用分层次定义命名,如从sinaz.com.cn来看,它是由几个 不同的部分组成的,这几个部分彼此之间具有层次关系。其中最后的 .cn是域名的第一层,.com是第二层,.sina是真正的域名,处在第三 层,至此我们可以看出域名从后到前的层次结构类似于一个倒立的树 状结构。其中第一层的.cn叫做地理顶级域名。

目前Internet上的域名体系中共有三类顶级域名:一是地理顶级 域名, 例如: .cn (中国)、.jp(日本)、.uk (英国).us(美国) 等;二是类别顶级域名;例如:.com(公司)、.net(网络机构)、 .org(组织机构)、.edu(教育机构)等,其中只有.com、.net、.org是 供全球使用的顶级域名;三是个性化域名(又称新顶级域名),例如 :.aero(航空业)、.biz(商业)、.name(个人)等。

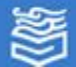

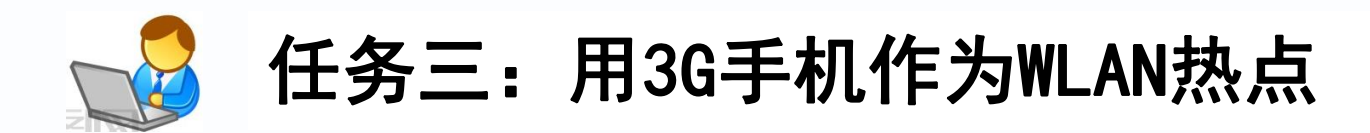

3G手机具有上网功能,它能够用来作为具有无线上网功 能的计算机及其他智能设备(如平板电脑、有网络功能的电 视等)的路由器。3G手机不仅可以通过数据线直接与计算机 或智能设备连接到互联网,也可以通过手机的WLAN热点,使 它们连接到互联网(手机作为计算机等设备的上网设备不会 影响其正常语音通信)。因手机操作系统、型号,以及电信 运营商不同,在安装设置时会有所区别,但基本原理和操作 步骤基本类似。下面以Android操作系统手机使用中国联通 手机号为例操作实现手机作为WLAN热点。

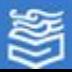

# (1)设置3G手机WLAN热点

## 操作步骤如图3-5所示。

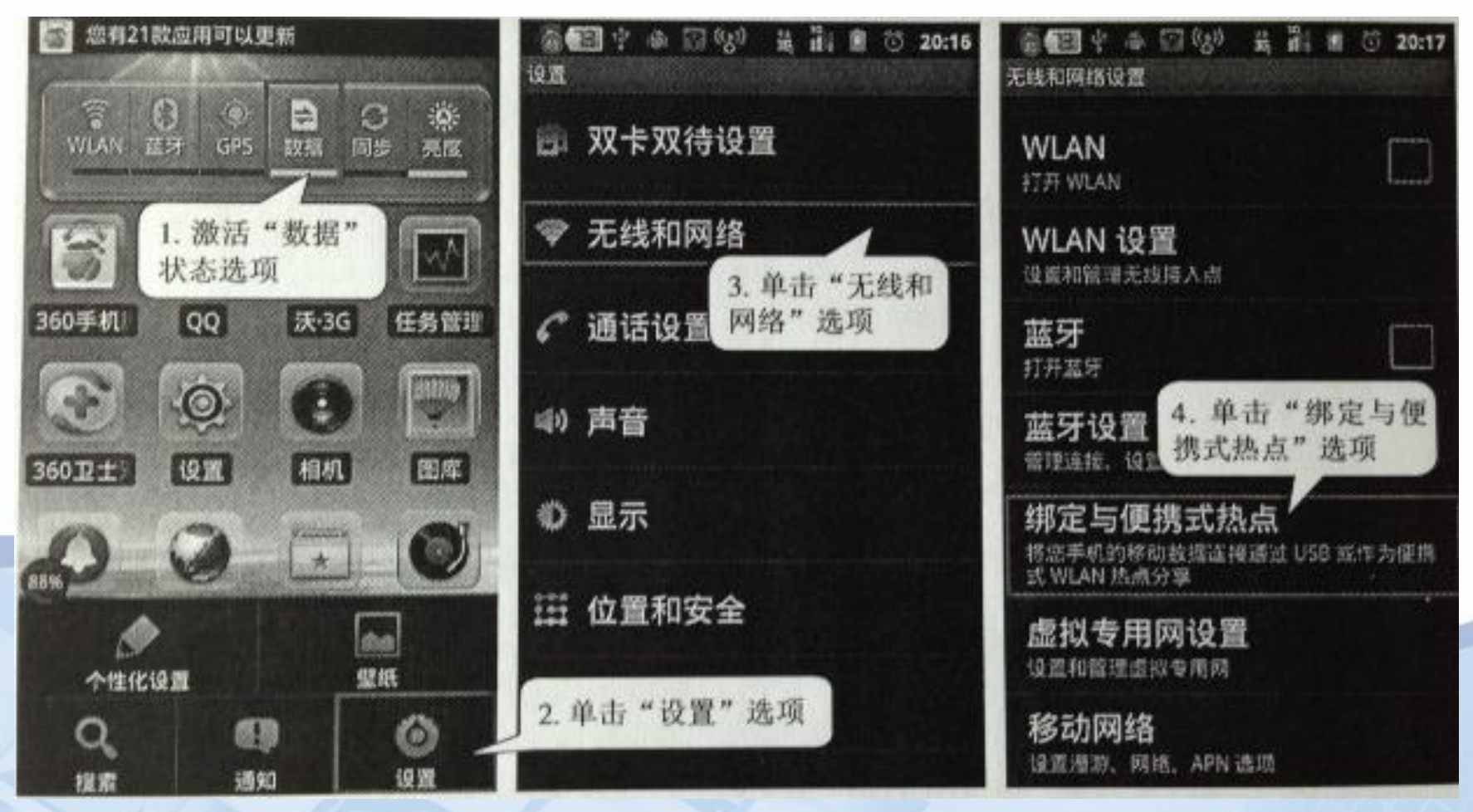

图3-5 (a)设置3G手机WLAN热点操作步骤

为掌教育出版社 高等教育电子音像出版社

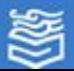

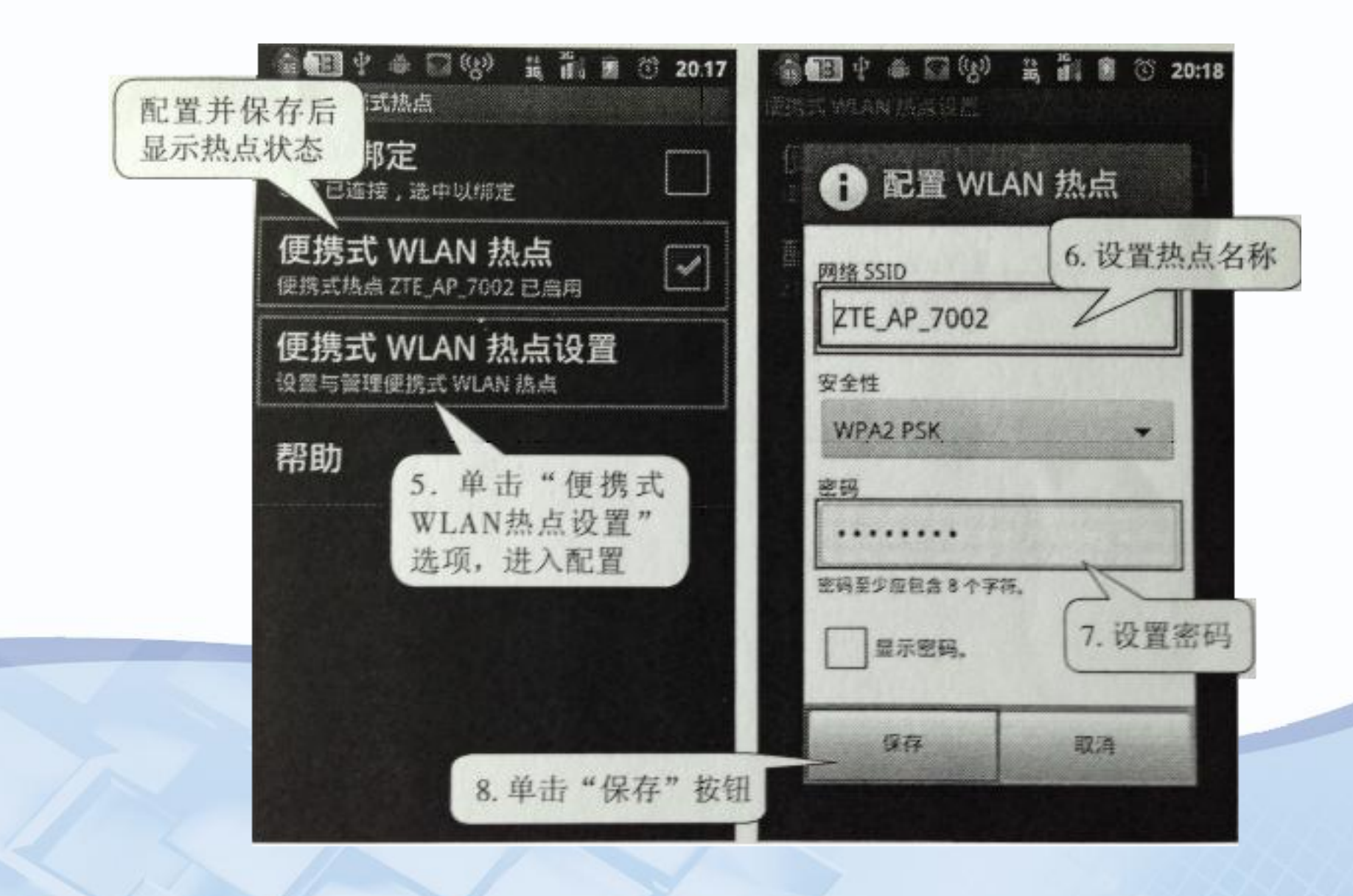

图3-5 (b)设置3G手机WLAN热点操作步骤

为等教育出版社 高等教育电子音像出版社

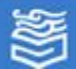

网址: http://www.hep.com.cn

# (2)连接计算机

手机配置完成后还需要在计算机上配置并识别WLAN热 点,设置识别3G手机WLAN热点操作步骤如图3-6所示。

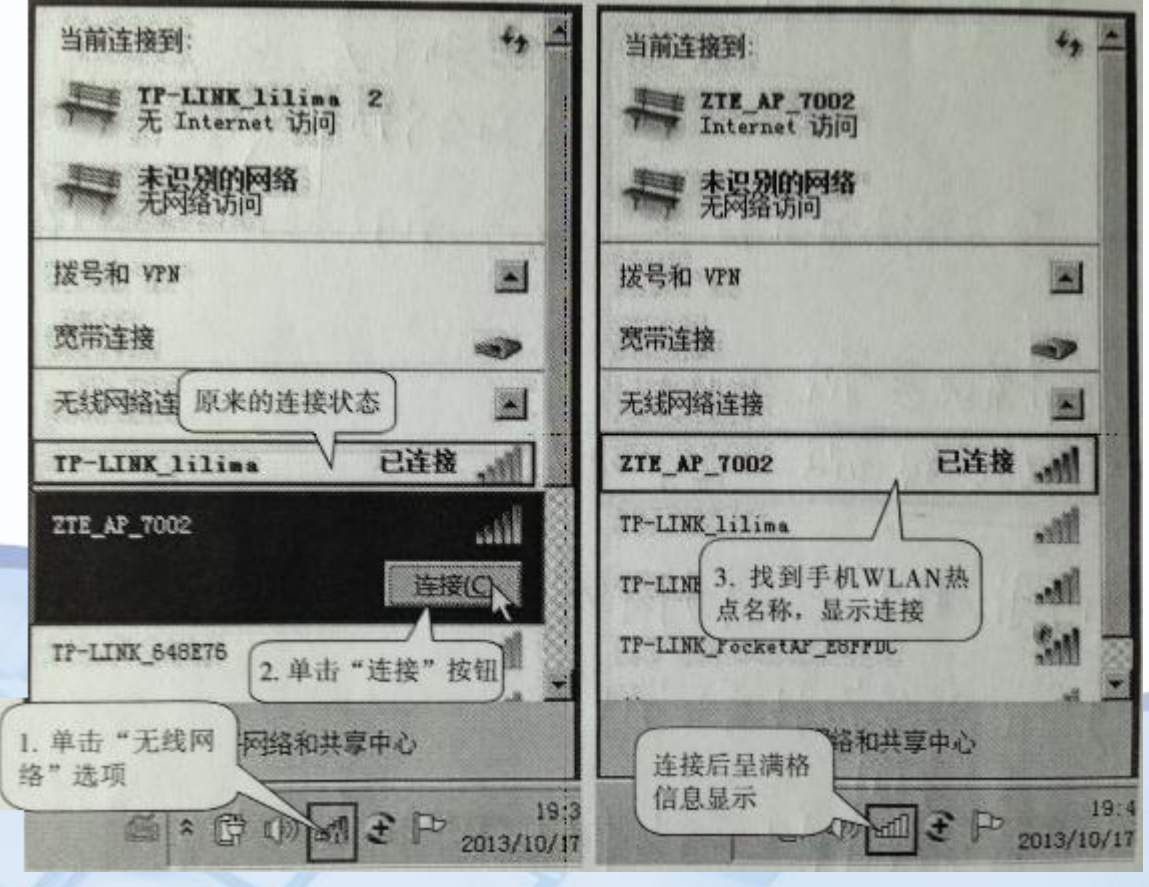

图3-6 计算机识别3G手机WLAN热点操作步骤

为等教育出版社 高等教育电子音像出版社

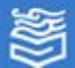

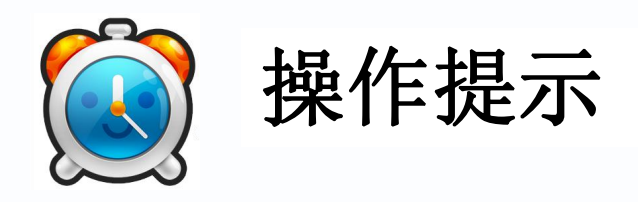

计算机在连接时要清除原来的连接信息,如果出现连 接不上的情况, 单击"Windows网络诊断", 一般情况下 ,操作系统会自动查找问题并修复,如图3-7所示。

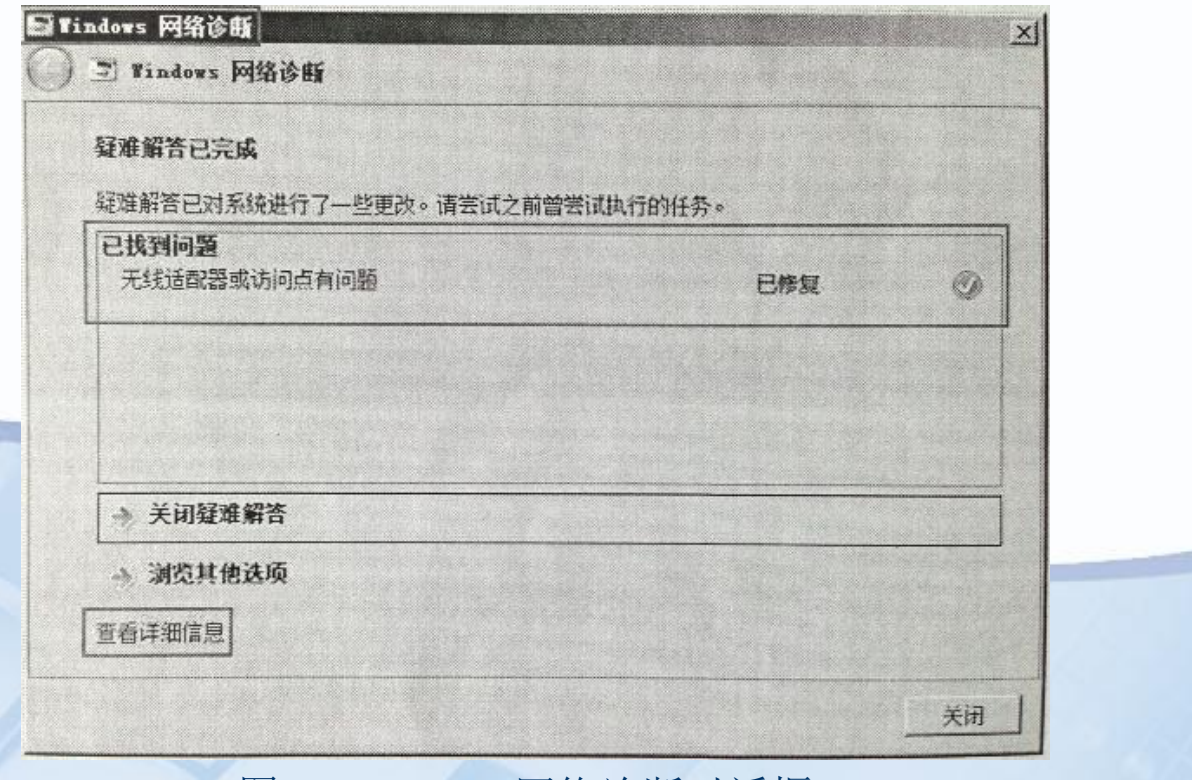

#### 图3-7 Windows网络诊断对话框

为掌教育出版社 高等教育电子音像出版社

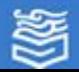

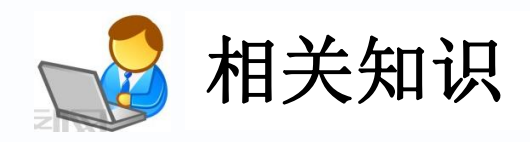

# 1.3G技术与移动互联

 3G(3rd Generation)指第三代移动通信技术 (使用该技术的手机称为3G手机),3G技术与计算 机网络融会建立了移动互联网。移动互联网以宽带 IP为技术核心,可为3G手机、平板电脑等移动的终 端设备提供语音、数据、图像、多媒体等大数据量 的电信服务,例如,能够处理图像、音乐、视频等 多种媒体形式,提供网页浏览、电话会议、电子商 务等多种信息服务。

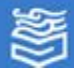

## 2.物联网技术

移动互联网(3G无线数据通信技术和计算机网络)利 用射频自动识别(RFID)技术构建了物联网。物联网能够 实现物品(商品)的自动识别和信息的互联与共享。在物 联网中,RFID标签中存储着规范且具有互用性的信息,服 务商把它们采集到中央信息系统,通过开放性的计算机网 络实现信息交换和共享,实现对物品的"透明"管理。例 如,在手机安装条形码识别软件可以查询某一商品在本地 的最便宜价格。

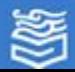

 物联网可分为感知层、网络层和应用层,如图3-8所 示。感知层由各种传感器及传感器网关构成,包括二氧 化碳浓度传感器、温度传感器、温度传感器、二维码标 签、RFID标签的读写器、摄像头、GPS等感知终端识别物 体,采集信息的来源。网络层由互联网、有线和无线通 信网、网络管理系统和云计算机平台组成,传递和处理 感知层获取的信息。应用层是物联网和用户(包括人、 组织和其它系统)的接口,它与行业需求结合,实现物 联网的智能应用。

物联网在绿色农业、工业控制、公共安全、城市管理 、远程医疗、智能家居、智能交通和环境监测等各个行 业均有应用,凡是能够数字化的物品都可以通过物联网 应用。

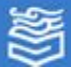

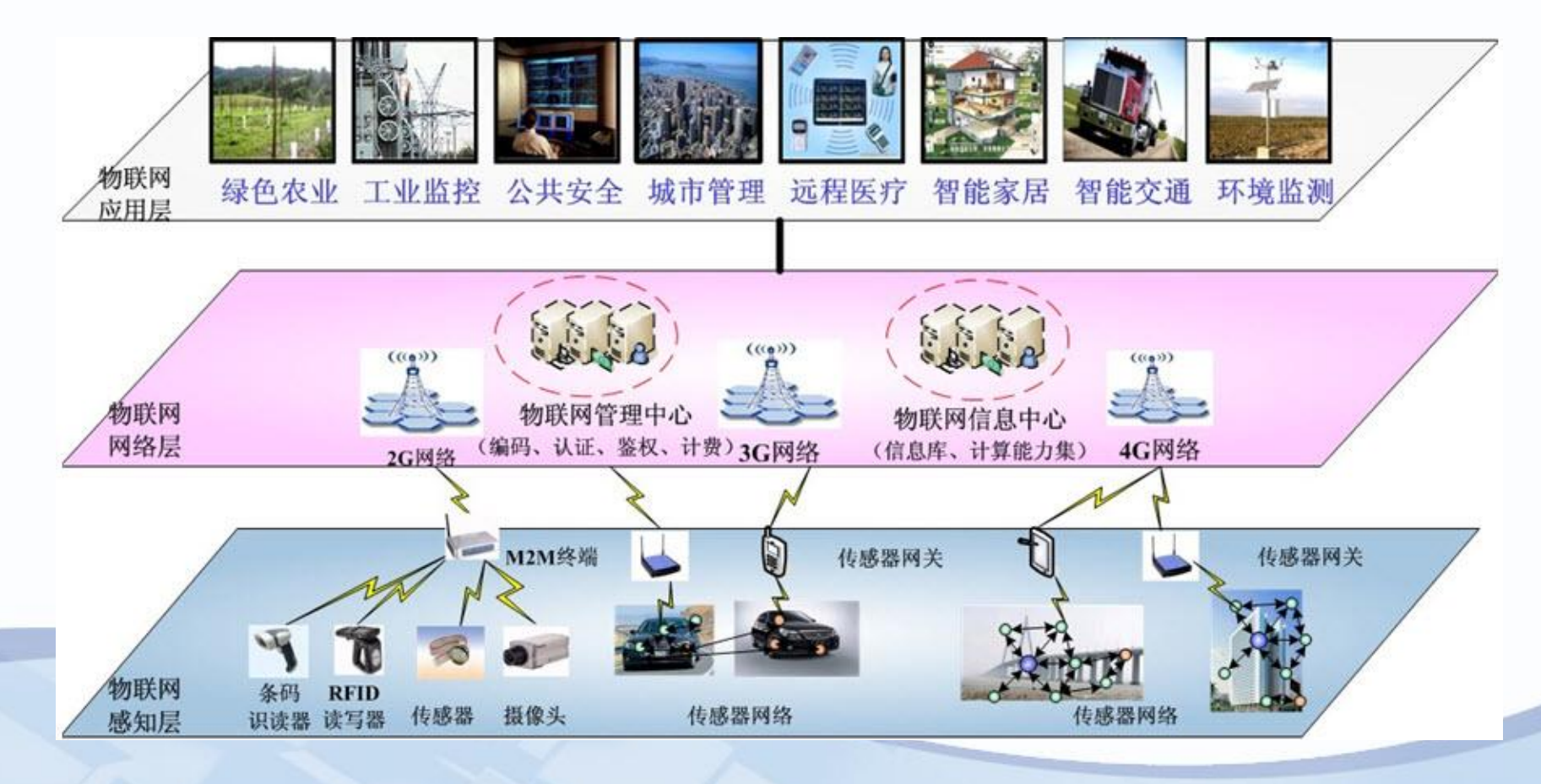

图3-8 物联网技术架构

为等教育出版社 高等教育电子音像出版社

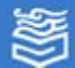

网址: http://www.hep.com.cn

## 3.Wi-Fi技术

 Wi-Fi与蓝牙技术一样,同属于在办公室和家庭中使 用的短距离无线技术,通过无线电波连网。目前其覆盖范 围在国内越来越广泛,宾馆、住宅区、飞机场、咖啡厅等 很多公共区域都有Wi-Fi接口。

Wi-Fi和3G技术的区别就是3G在高速移动时传输质量 较好,但静态环境中用Wi-Fi上网就足够了。

目前还出现了全面兼容现有Wi-Fi的WiMax技术,与Wi-Fi相比, WiMax具有更宽的频段选择、更远的传输距离以 及更高的接入速度。

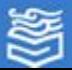

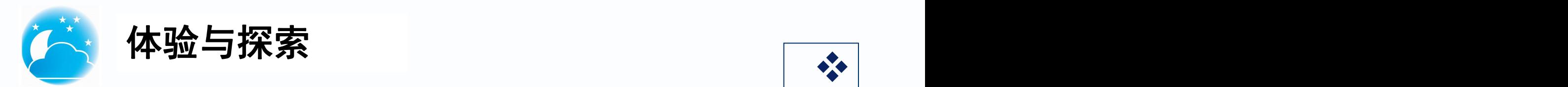

# ⑴ 查看你的计算机IP地址。 ⑵ 比较Internet的各种接入方式,哪种 对你家最合适?准备需要的设备,将你家的 计算机接入Internet。

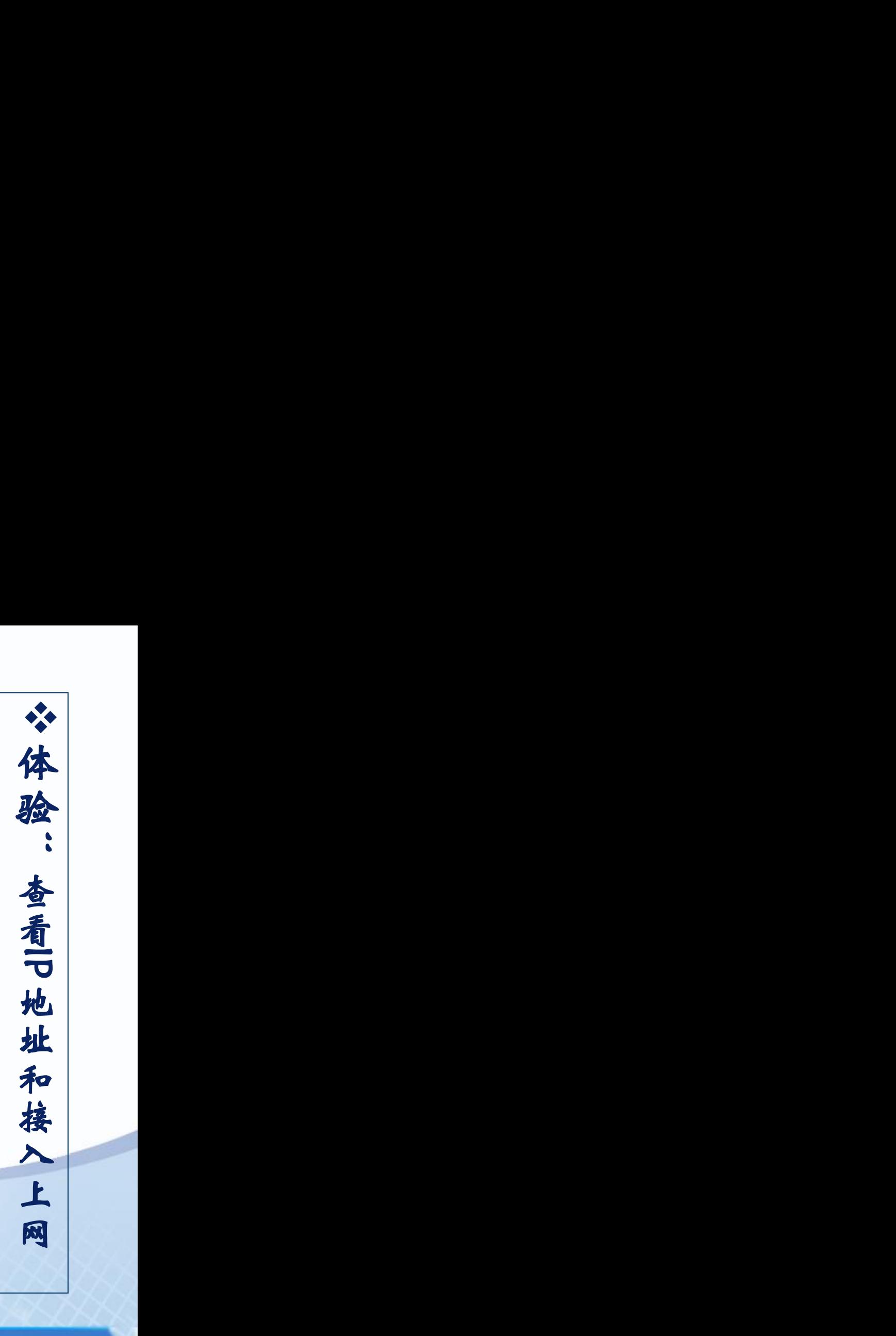

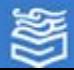

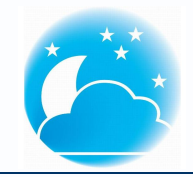

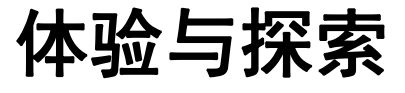

⑴ 如果家中有多台计算机,可以用路由器 来共享上网,如图3-11所示。

这种方式的核心设备就是宽带路由器,它提 供了几个10/100Mbps以太网端口(LAN口)以及1 个10/100Mbps RJ-45自适应广域网端口(WAN口),<br>而宽带线缆可直接连接在宽带欧山哭的WAN口上 而宽带线缆可直接连接在宽带路由器的WAN口上, | 2000 | 2000 | 2000 需要共享止网的计算机只需直接与路由器的LAN口 相连即可,无需另外配置其它设备。

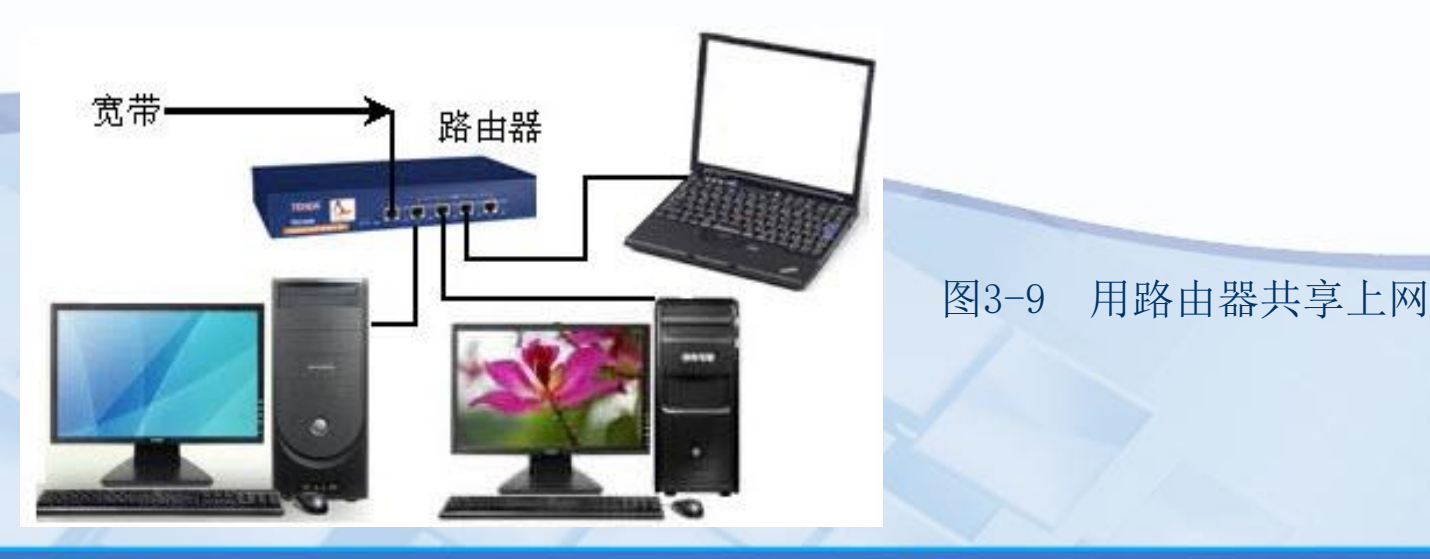

 $\mathbf{v}$ ☆ 探索: ◆探索:用欢 ☆ 探索:周路由 ◆探索:周路由 ◆探索:用路由器: ◆探索:周路由器共 ◆探索:周路由器共享 ◆探索:用路由器共享上 ◆探索"用路由器共享上网 ◆探索:周路由器共享上网 分探索:用路由器共享上网 |

为等教育出版社 高等教育电子音像出版社

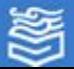

⑵ 用无线路由器也可以实现共享

上网,如图3-10所示。 <sup>v</sup>探索:用路由器共享上网 图3-10 用无线路由器共享上网

为等教育出版社 高等教育电子音像出版社

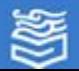

网址: http://www.hep.com.cn